# <span id="page-0-0"></span>Displaying and Summarizing Quantitative Data Understanding and Comparing Distributions

### Al Nosedal University of Toronto

Summer 2019

Al Nosedal University of Toronto Displaying and Summarizing Quantitative Data University of 2019 1/115

My momma always said: "Life was like a box of chocolates. You never know what you're gonna get."

Forrest Gump.

A common graphical representation of quantitative data is a histogram. This graphical summary can be prepared for data previously summarized in either a frequency, relative frequency, or percent frequency distribution. A histogram is constructed by placing the variables of interest on the horizontal axis and the frequency, relative frequency, or percent frequency on the vertical axis.

Consider the following data

- 14 21 23 21 16 19 22 25 16 16
- 24 24 25 19 16 19 18 19 21 12
- 16 17 18 23 25 20 23 16 20 19
- 24 26 15 22 24 20 22 24 22 20.

a. Develop a frequency distribution using classes of 12-14, 15-17, 18-20, 21-23, and 24-26.

b. Develop a relative frequency distribution and a percent frequency distribution using the classes in part (a).

c. Make a histogram.

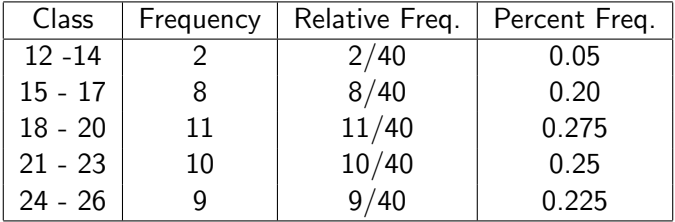

Al Nosedal University of Toronto Displaying and Summarizing Quantitative Data United Summer 2019 5 / 115

Þ þ.

 $\rightarrow$ ×

**K ロ ⊁ K 伊 ⊁ K 毛** 

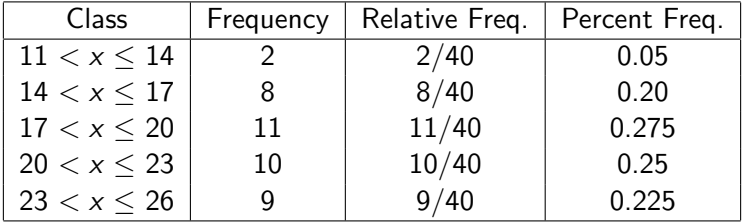

4 日下

× ∍

#### # Step 1. Entering data;

```
data.set=c(14,21,23,21,16,19,22,25,16,16,
24,24,25,19,16,19,18,19,21,12,
16,17,18,23,25,20,23,16,20,19,
24,26,15,22,24,20,22,24,22,20);
```
 $\Omega$ 

一本 重 下

ィ 向 → イ ヨ →

4 D F

# Step 2. Making histogram;

```
classes=c(11,14,17,20,23,26);
```

```
hist(data.set,breaks=classes,col="gray",right=TRUE,
xlab="classes", ylab="counts");
```
# right = TRUE means that the histogram cells # are right-closed (left open) intervals;

**Histogram of data.set**

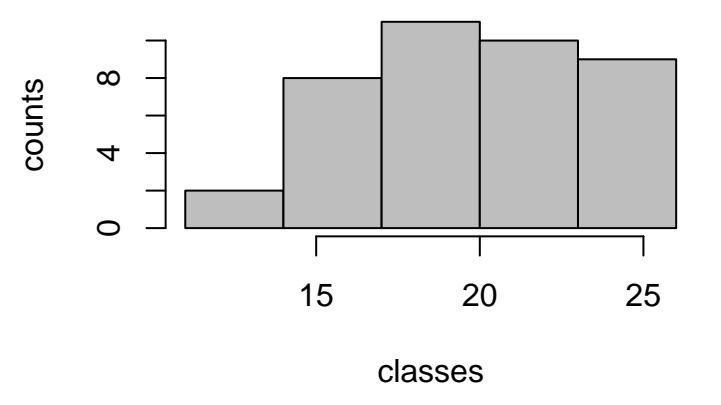

4 □  $\sim$  Þ

# Step 2. Making histogram;

```
classes=c(11,14,17,20,23,26);
```
hist(data.set,breaks=classes,col="gray",right=TRUE,  $labels=TRUE, main=' "$ ,  $vlim=c(0,14)$  ;

# labels = TRUE adds frequency counts; # main allows you to change the main title; # ylim is used to modify scale on y-axis;

# R code (a nicer version)

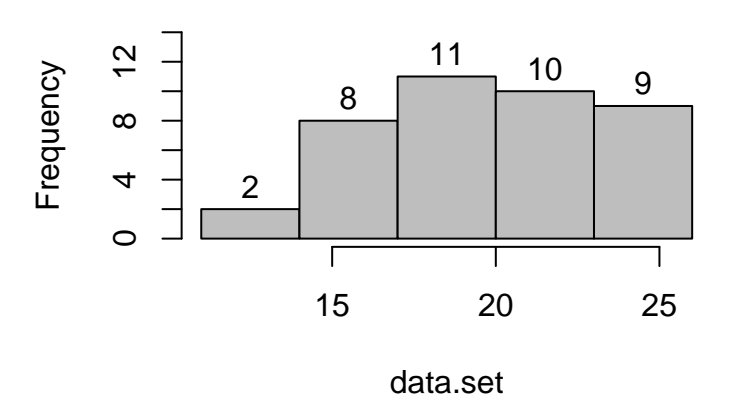

4 □  $\,$  Þ

The table shown below gives the number of medical doctors per 100,000 people in each state (1999).

a) Why is the number of doctors per 100,000 people a better measure of the availability of health care than a simple count of the number of doctors in a state?

b) Make a graph that displays the distribution of doctors per 100,000 people. Write a brief description of the distribution. Are there any outliers? If so, can you explain them?

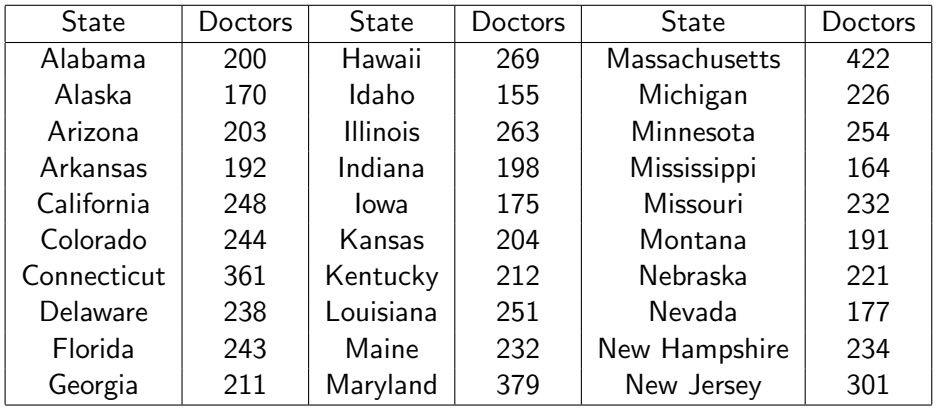

 $299$ 

イロト イ部 トイヨ トイヨト

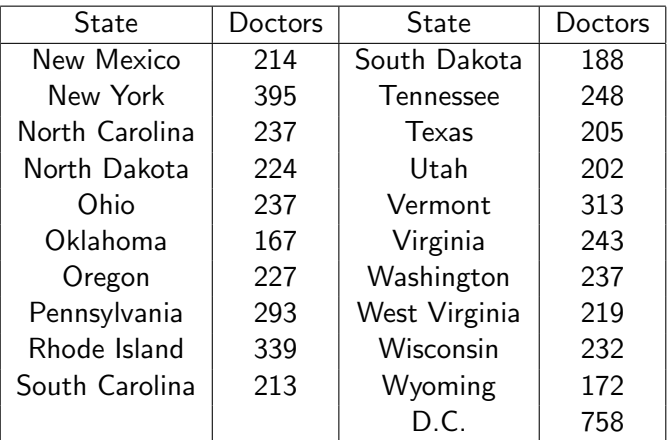

ミー  $2990$ 

イロト イ部 トイヨ トイヨト

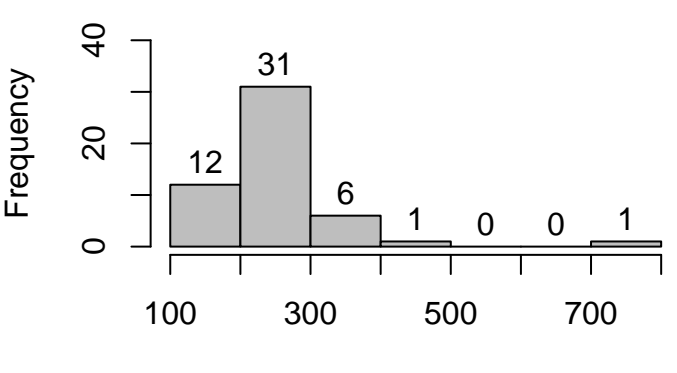

Doctors per 100,000 people

 $\leftarrow$ 

Þ

a) In a state with many people, more doctors are needed to serve the larger population.

b) Either a stemplot or a histogram would do. The distribution is clearly skewed to the right, with the District of Columbia a high outlier.

A distribution is symmetric if the right and left sides of the histogram are approximately mirror images of each other. A distribution is skewed to the right if the right side of the histogram (containing the half of the observations with larger values) extends much farther out than the left side. It is skewed to the left if the left side of the histogram extends much farther out than the right side.

# **Symmetric**

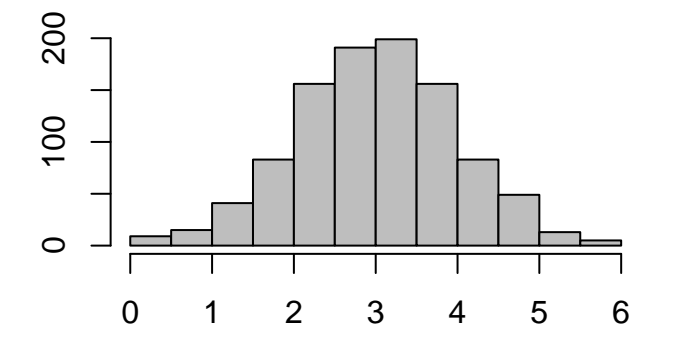

Þ

4 D F

 $\sim$ 

## **Skewed to the right**

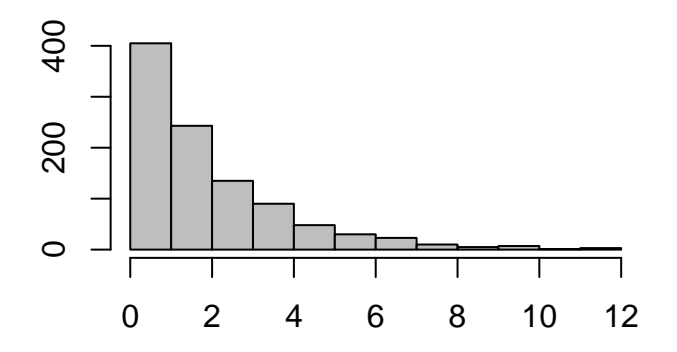

 $\Box$ 

### **Skewed to the left**

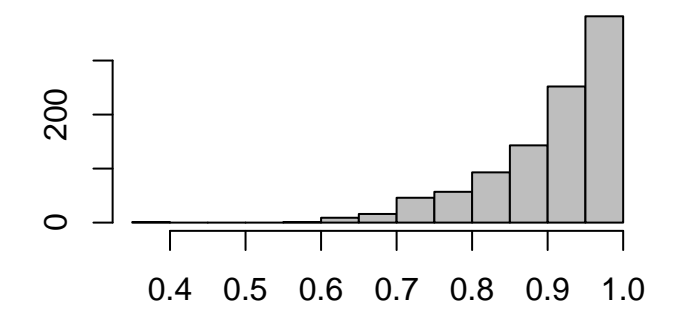

 $\Box$ 

A mode is the observation that occurs with greatest frequency. A modal class is the class with the largest number of observations. A unimodal histogram is one with a single peak. A bimodal histogram is one with two peaks, not necessarily equal in height.

In any graph of data, look for the overall pattern and for striking deviations from that pattern.

You can describe the overall pattern of a histogram by its shape, center, spread, and number of modal classes.

An important kind of deviation is an outlier, and individual value that falls outside the overall pattern. A simple way of measuring spread is using the difference between the smallest and largest observations.

As part of a larger study, a long-distance company wanted to acquire information about the monthly bills of new subscribers in the first month after signing with the company. The company's marketing manager conducted a survey of 200 new residential subscribers and recorded the first month's bills. The general manager planned to present his findings to senior executives. What information can be extracted from these data?

∽≏

```
# Step 1. Entering data;
# url of long-distance data;
our.url="https://mcs.utm.utoronto.ca/~nosedal/data/phone.txt"
# import data in R;
phone_data=read.table(our.url, header = TRUE);
phone_data[1:5, ];
```
names(phone\_data);

### ## [1] 42.19 38.45 29.23 89.35 118.04 ## [1] "Bills"

4 D F

Let us make a histogram that shows frequency counts. (This could provide useful information). As we already know, we create a frequency distribution for interval data by counting the number of observations that fall into each of a series of intervals, called classes, that cover the complete range of observations. We define our classes as follows: Amounts that are less than or equal to 15. Amounts that are more than 15 but less than or equal to 30. Amounts that are more than 30 but less than or equal to 45. . . .

Amounts that are more than 105 but less than or equal to 120.

```
# Step 2. Making histogram;
classes=seq(0, 120, by =15);
# seq creates a sequence that starts at 0
# and ends at 120
# in jumps of 15;
```

```
hist(phone_data$Bills,breaks=classes,
col="blue",right=TRUE, labels=TRUE,
main="Long-distance telephone bills",
xlab="Bills",ylim=c(0,80));
# phone_bills£Bills tells R to use that column;
# main adds title to our histogram;
# xlab adds title to x-axis;
```
 $QQ$ 

R code

### **Long−distance telephone bills**

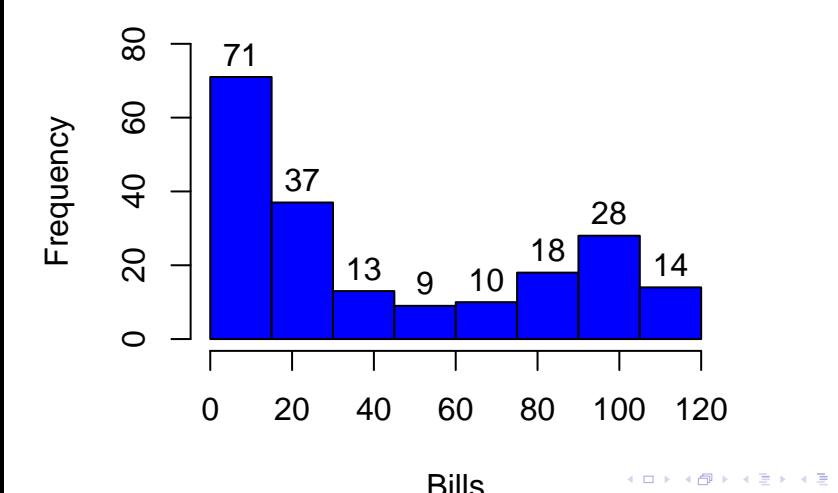

Al Nosedal University of Toronto Displaying and Summarizing Quantitative Data University 2019 28 / 115

```
# Step 2. Making histogram;
classes=seq(0, 120, by =15);
# seq creates a sequence that starts at 0
# and ends at 120
# in jumps of 15;
hist(phone_data$Bills,breaks=classes,
col="blue",right=TRUE, labels=TRUE, axes=FALSE,
main="Long-distance telephone bills",
xlab="Bills",ylim=c(0,80);
axis(1, \text{at} = seq(0, 120, \text{by} = 15));# "new" scale for x axis;
```

```
axis(2,at=seq(0, 90, by=15));
```

```
# "new" scale for y axis;
```
∢ □ ▶ ⊰ <sub>□</sub> ▶ ⊰ ∃ ▶ ⊰

## **Long−distance telephone bills**

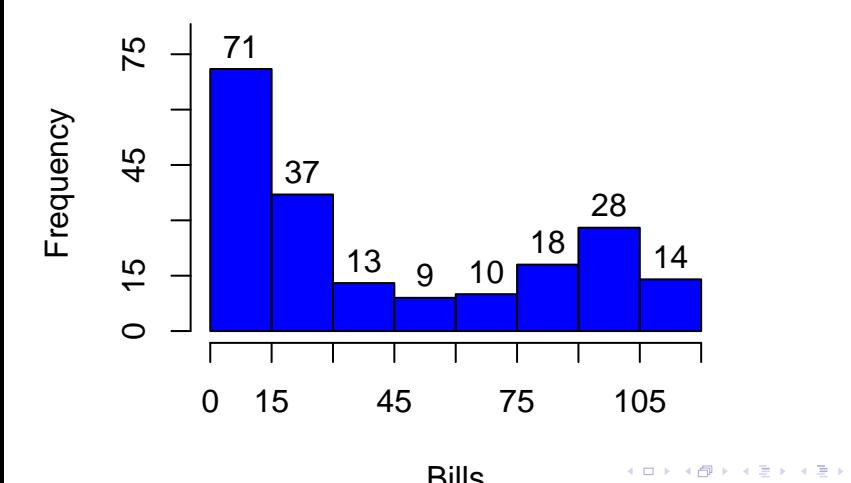

Al Nosedal University of Toronto Displaying and Summarizing Quantitative Data University of 2019 30 / 115

The histogram gives us a clear view of the way the bills are distributed. About half the monthly bills are small (\$ 0 to \$30), a few bills are in the middle range (\$30 to \$75), and a relatively large number of long-distance bills are at the high end of the range. It would appear from this sample of first-month long-distance bills that the company's customers are split unevenly between light and heavy users of long-distance telephone service.

### To make a stemplot (also known as a stem-and-leaf display):

1. Separate each observation into a stem, consisting of all but the final (rightmost) digit, and a leaf, the final digit. Stems may have as many digits as needed, but each leaf contains only a single digit.

- 2. Write the stems in a vertical column with the smallest at the top, and draw a vertical line at the right of this column.
- 3. Write each leaf in the row to the right of its stem, in increasing order out from the stem.

### Construct stem-and-leaf display (stemplot) for the following data: 70 72 75 64 58 83 80 82 76 75 68 65 57 78 85 72.

$$
\begin{array}{c|cccc}\n5 & 7 & 8 \\
6 & 4 & 5 & 8 \\
7 & 0 & 2 & 2 & 5 & 5 & 6 & 8 \\
8 & 0 & 2 & 3 & 5\n\end{array}
$$

Al Nosedal University of Toronto Displaying and Summarizing Quantitative Data University of the Summer 2019 34 / 115

Ε.  $299$ 

イロト イ部 トイヨ トイヨト

#### # Step 1. Reading data;

data.set2=c(70, 72, 75, 64, 58, 83, 80, 82, 76, 75, 68, 65, 57, 78, 85, 72);

4 D F

AD > -4 E >

 $QQQ$ 

### # Step 2. Making stemplot;

stem(data.set2);

Þ

 $\rightarrow$ 

**K ロ ▶ | K 伺 ▶ | K ヨ ▶**
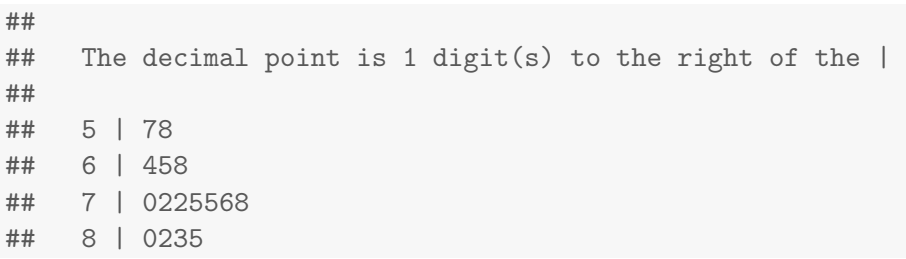

Ε

 $299$ 

イロト イ部 トイヨ トイヨト

The table below shows the 2009 health care expenditure per capita in 35 countries with the highest gross domestic product in 2009. Health expenditure per capita is the sum of public and private health expenditure (in international dollars, based on purchasing-power parity, or PPP) divided by population. Health expenditures include the provision of health services, for health but exclude the provision of water and sanitation. Make a stemplot of the data after rounding to the nearest \$100 (so that stems are thousands of dollars, and leaves are hundreds of dollars). Split the stems, placing leaves 0 to 4 on the first stem and leaves 5 to 9 on the second stem of the same value.

Describe the shape, center, and spread of the distribution. Which country is the high outlier?

## Table

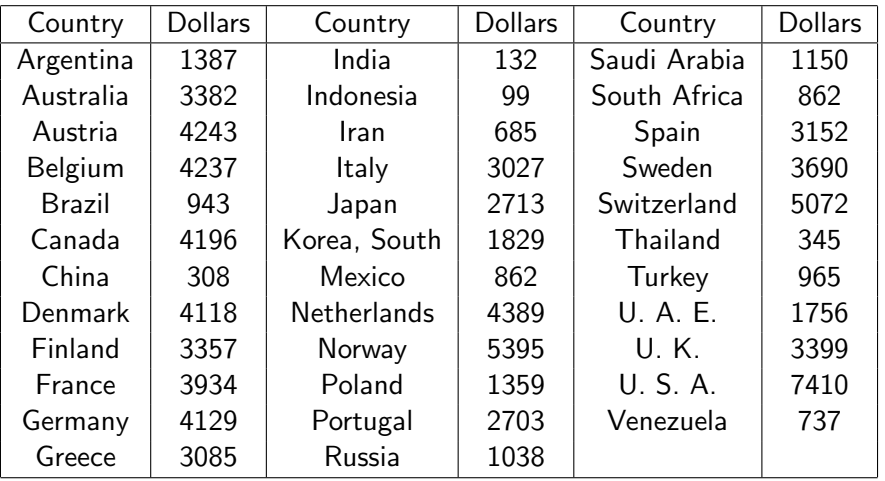

Ε

イロト イ部 トイヨ トイヨト

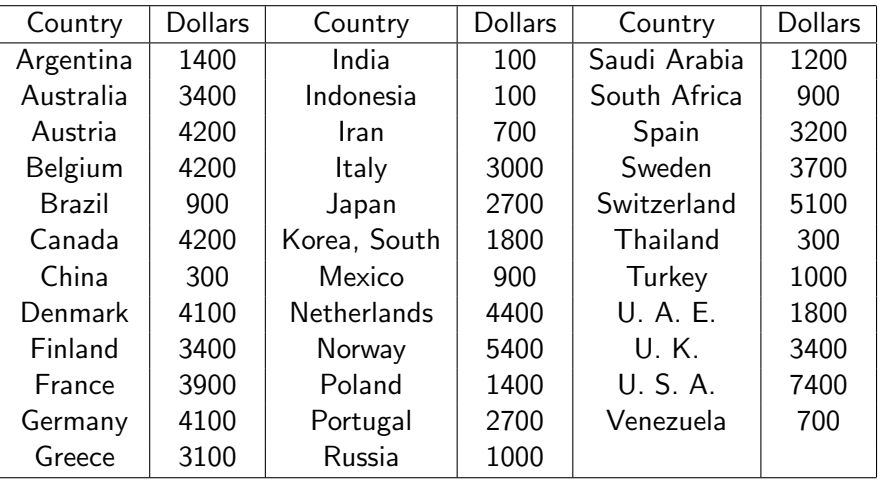

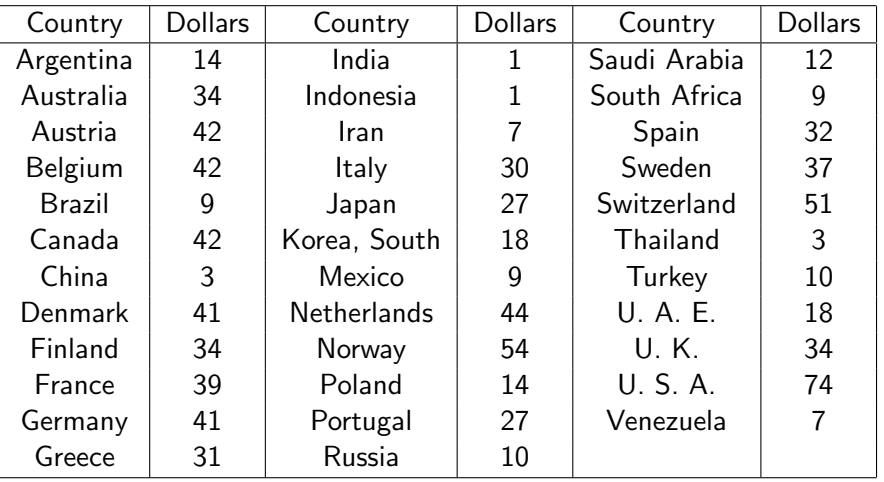

э

4 D F

## **Stemplot**

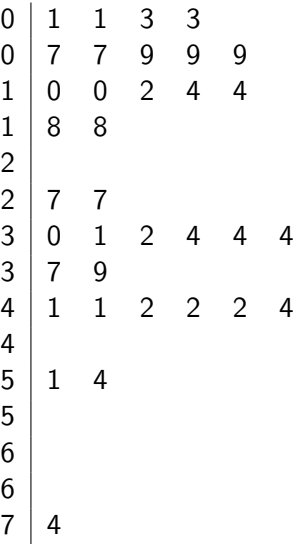

重

イロト イ部 トイヨ トイヨト

This distribution is somewhat right-skewed, with a single high outlier (U.S.A.). There are two clusters of countries. The center of this distribution is around 27 (\$2700 spent per capita), ignoring the outlier. The distribution's spread is from 1 (\$100 spent per capita) to 74 (\$7400 spent per capita).

つひひ

```
# Step 1. Reading data;
```

```
health.exp=c(14, 34, 42, 42, 9, 42, 3, 41, 34, 39,
41, 31, 1, 1, 7, 30, 27, 9, 44, 54,
14, 27, 10, 12, 9, 18, 32, 37, 51, 3,
10, 18, 34, 74, 7);
```
 $\equiv$   $\Omega$ 

### # Step 2. Making stem-and-leaf plot;

stem(health.exp);

# Regular stemplot;

4 D F

AD > -4 E >

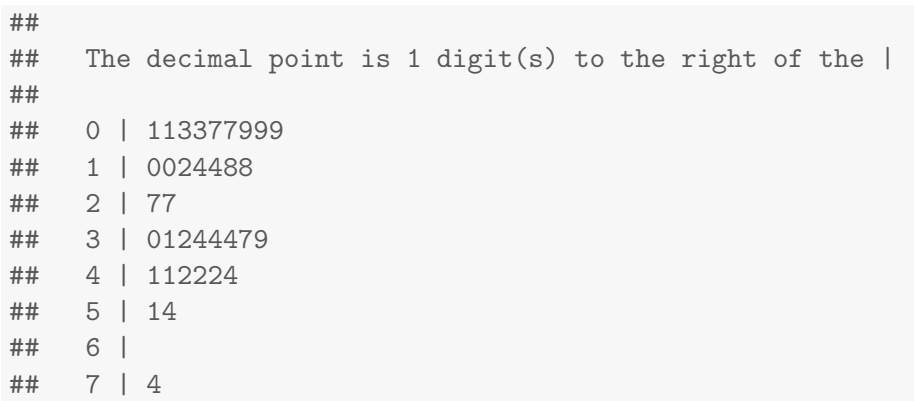

 $299$ 

K ロ K K 個 K K 君 K K 君 K (君)

#### # Step 2. Making stem-and-leaf plot;

stem(health.exp,scale=2);

# scale =2 tells R to split stems;

 $299$ 

画

4 D F

AD > -4 E >

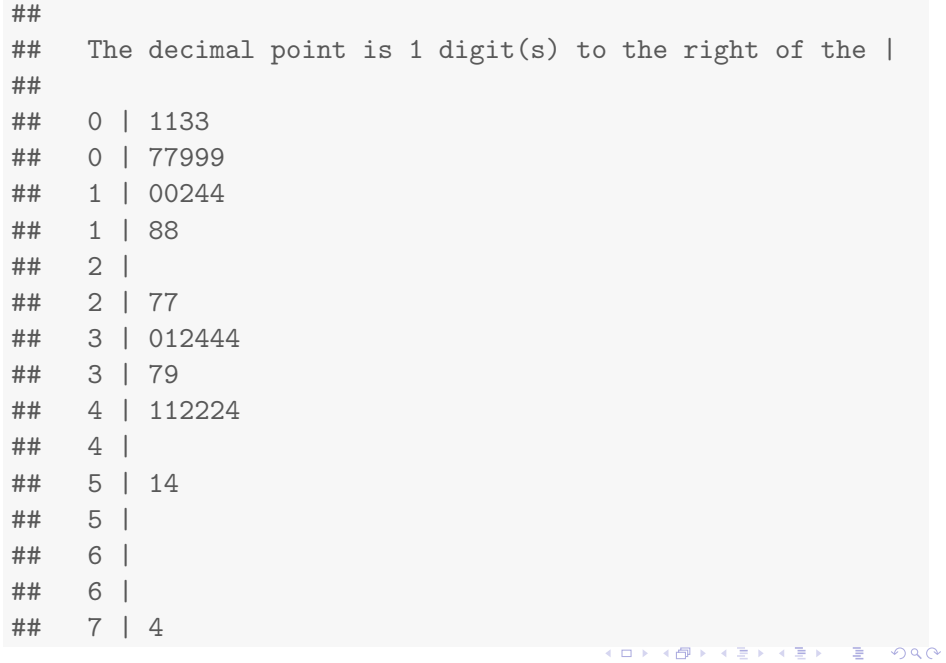

A time plot of a variable plots each observation against the time at which it was measured. Always put time on the horizontal scale of your plot and the variable you are measuring on the vertical scale. Connecting the data points by lines helps emphasize any change over time.

When you examine a time plot, look once again for an overall pattern and for strong deviations from the pattern. A common overall pattern in a time plot is a trend, a long-term upward or downward movement over time. Some time plots show cycles, regular up-and-down movements over time.

Below you will find data on the average tuition and fees charged to in-state students by public four-year colleges and universities for the 1980 to 2010 academic years. Because almost any variable measured in dollars increases over time due to inflation (the falling buying power of a dollar), the values are given in "constant dollars" adjusted to have the same buying power that a dollar had in 2010.

- a) Make a time plot of average tuition and fees.
- b) What overall pattern does your plot show?

c) Some possible deviations from the overall pattern are outliers, periods when changes went down (in 2010 dollars), and periods of particularly rapid increase. Which are present in your plot, and during which years?

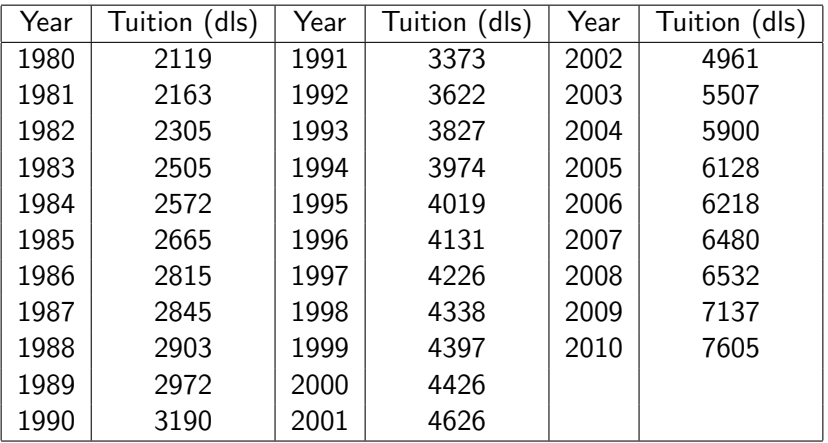

Ε. 

イロト イ部 トイヨ トイヨト

# Step 1. Entering data;

```
year = seq(1980, 2010, by=1);
```
tuition=c(2119, 2163, 2305, 2505, 2572, 2665, 2815, 2845, 2903, 2972, 3190, 3373, 3622, 3827, 3974, 4019, 4131, 4226, 4338, 4397, 4426, 4626, 4961, 5507, 5900, 6128, 6218, 6480, 6532, 7137, 7605);

# seq creates a sequence from 1980 to 2010; # in jumps of 1;

K @ ▶ K 로 K X 로 K \_ 코 \_ K O Q O

# Step 2. Making time plot;

plot(year,tuition,type="1");

points(year,tuition);

す ライモン

4 D F

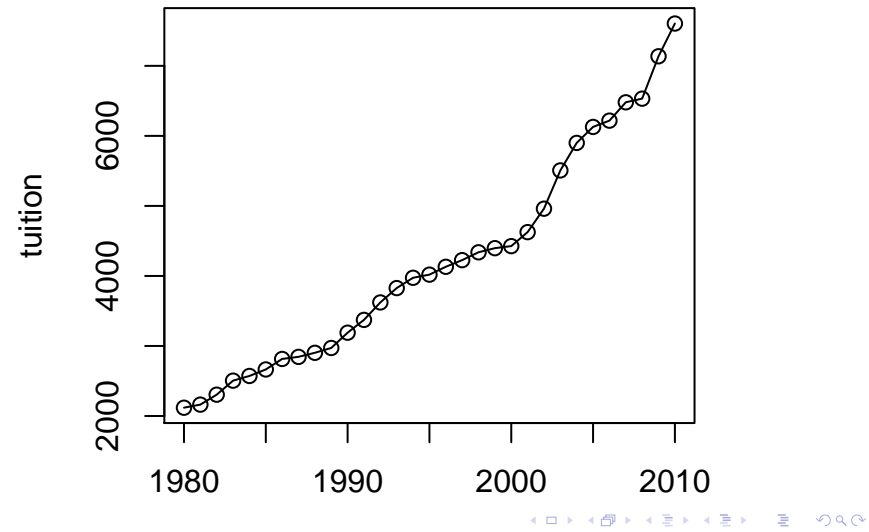

Al Nosedal University of Toronto Displaying and Summarizing Quantitative Data Comparing Summer 2019 54 / 115

# Step 2. Making time plot;

```
plot(year,tuition,type="l",
col="red",xlab="Year",ylab="Average Tuition ($)",
main="Time Plot of Average
Tuition and Fees (1980-2010)");
```
points(year,tuition,col="blue");

# main adds title to graph;

# **Time Plot of Average Tuition and Fees (1980−2010)**

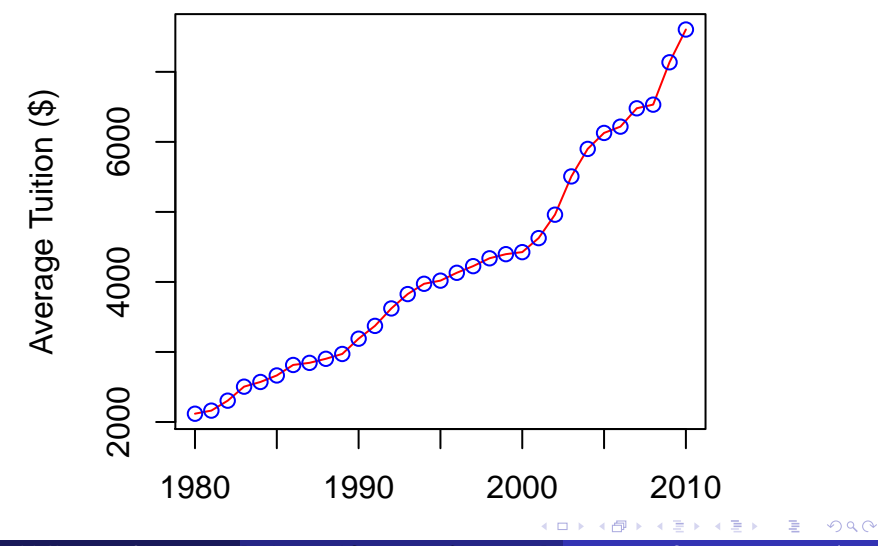

Al Nosedal University of Toronto Displaying and Summarizing Quantitative Data Comparing Summer 2019 56 / 115

b) Tuition has steadily climbed during the 30-year period, with sharpest absolute increases in the last 10 years. c) There is a sharp increase from 2000 to 2010.

Women were allowed to enter the Boston Marathon in 1972. The times (in minutes, rounded to the nearest minute) for the winning woman from 1972 to 2002 appear in the next slide. In 2002, Margaret Okayo of Kenya set a women's record for the race of 2 hours, 20 minutes, and 43 seconds. a) Make a time plot of the winning times.

b) Give a brief description of the pattern of Boston Marathon winning times over these years.

Women's winning times (minutes) in the Boston Marathon.

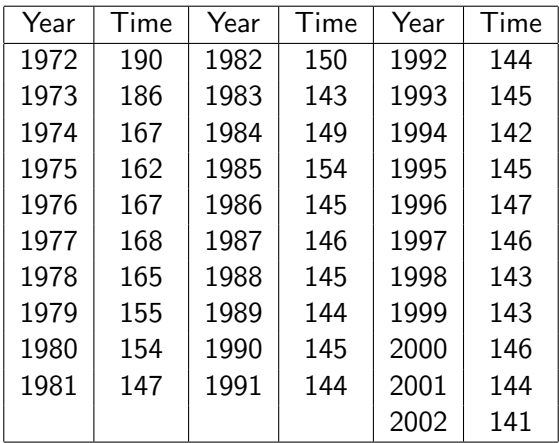

э

4 0 8  $\mathcal{A}$  $\rightarrow$ 

Time plot

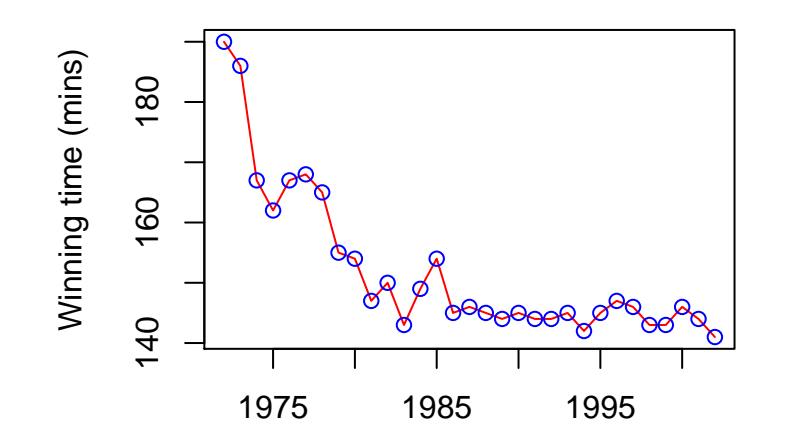

 $\leftarrow$   $\Box$ 

⊣●●  $\rightarrow$   $299$ 

活

÷.

Women's times decreased quite rapidly from 1972 until the mid-1980s. Since that time, they have been fairly consistent (all times since 1986 are between 141 and 147 minutes).

Ecologist look at data to learn about nature's patterns. One pattern they have found relates the size of a carnivore (body mass in kilograms) to how many of those carnivores there are in an area. The right measure of "how many" is to count carnivores per 10,000 kilograms of their prey in the area. Below we show a table that gives data for 25 carnivore species. To see the pattern, plot carnivore abundance against body mass. Biologist often find that patterns involving sizes and counts are simpler when we plot the logarithms of the data.

## Table: Size and abundance of carnivores

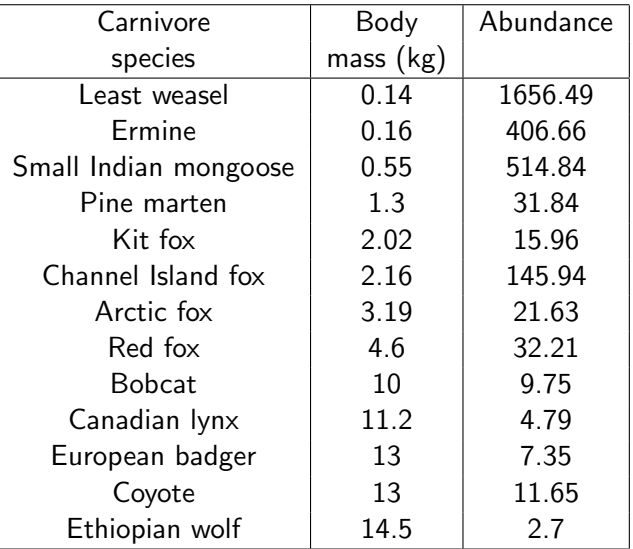

 $\Box$ 

## Table: Size and abundance of carnivores

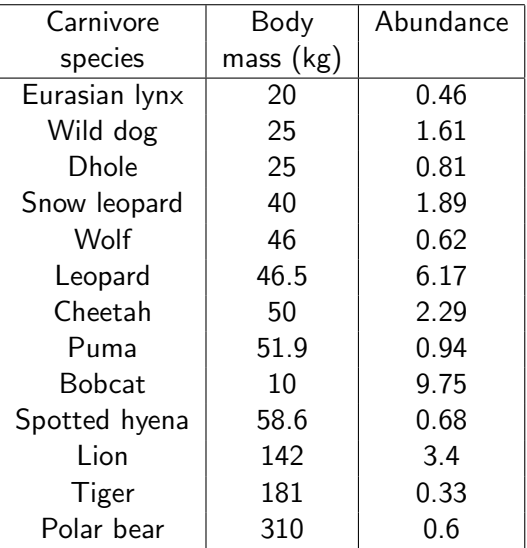

 $\leftarrow$ 

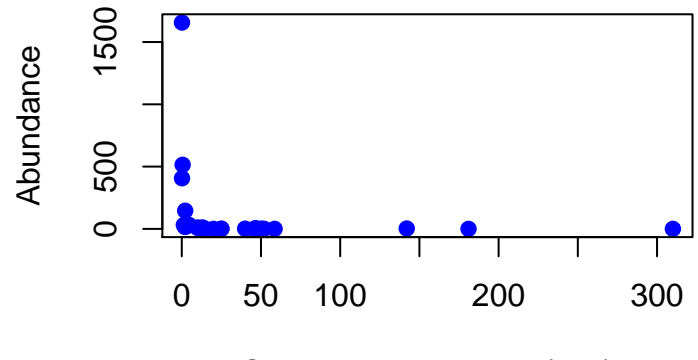

Carnivore body mass(kgs)

 $\Box$ 

 $QQ$ 

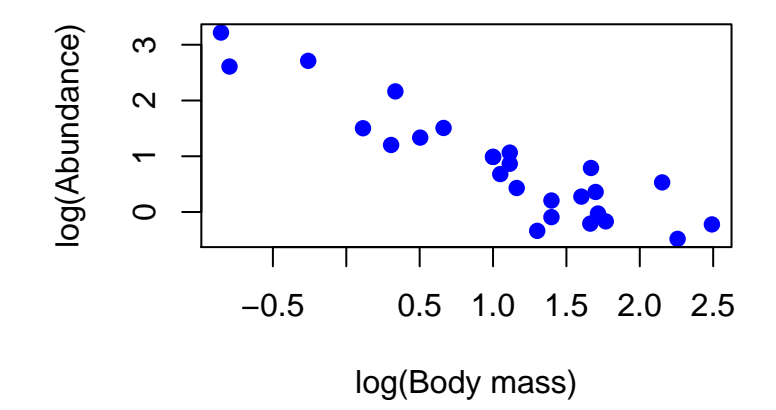

 $\Box$ 

How much do people with a bachelor's degree (but no higher degree) earn? Here are the incomes of 15 such people, chosen at random by the Census Bureau in March 2002 and asked how much they earned in 2001. Most people reported their incomes to the nearest thousand dollars, so we have rounded their responses to thousands of dollars: 110 25 50 50 55 30 35 30 4 32 50 30 32 74 60. How could we find the "typical" income for people with a bachelor's

degree (but no higher degree)?

The most common measure of center is the ordinary **arithmetic average,** or mean. To find the mean of a set of observations, add their values and divide by the number of observations. If the *n* observations are  $x_1, x_2, ..., x_n$ , their mean is

$$
\bar{x} = \frac{x_1 + x_2 + \ldots + x_n}{n}
$$

or in more compact notation,

$$
\bar{x} = \frac{\sum_{i=1}^{n} x_i}{n}
$$

つひひ

### $\bar{x} = \frac{110+25+50+50+55+30+...+32+74+60}{15} = 44.466$ Do you think that this number represents the "typical" income for people with a bachelor's degree (but no higher degree)?

The **median** M is the **midpoint** of a distribution, the number such that half the observations are smaller and the other half are larger. To find the median of the distribution:

Arrange all observations in order of size, from smallest to largest. If the number of observations n is odd, the median M is the center observation in the ordered list. Find the location of the median by counting  $\frac{n+1}{2}$  observations up from the bottom of the list. If the number of observations n is even, the median M is the mean of the two center observations in the ordered list. Find the location of the median by counting  $\frac{n+1}{2}$  observations up from the bottom of the list.

つひひ

We know that if we want to find the median, M, we have to order our observations from smallest to largest: 4 25 30 30 30 32 32 35 50 50 50 55 60 74 110. Lets find the location of M location of  $M = \frac{n+1}{2} = \frac{15+1}{2} = 8$ Therefore,  $M = x_8 = 35$  ( $x_8 = 8$ th observation on our ordered list).

つひひ

Another measure of location is the mode. The mode is defined as follows. The mode is the value that occurs with greatest frequency. Note: situations can arise for which the greatest frequency occurs at two or more different values. In these instances more than one mode exists.
Using the definition of mode, we have that:

 $mode_1 = 30$ and  $mode<sub>2</sub> = 50$ 

Note that both of them have the greatest frequency, 3.

Here are the travel times in minutes of 20 randomly chosen New York workers:

10 30 5 25 40 20 10 15 30 20 15 20 85 15 65 15 60 60 40 45.

Compare the mean and median for these data. What general fact does your comparison illustrate?

Mean:  $\bar{x} = \frac{10+30+5+...+60+60+40+45}{20} = 31.25$ Median: First, we order our data from smallest to largest 5 10 10 15 15 15 15 20 20 20 25 30 30 40 40 45 60 60 65 85 . location of  $M = \frac{n+1}{2} = \frac{20+1}{2} = 10.5$ Which means that we have to find the mean of  $x_{10}$  and  $x_{11}$ .  $M = \frac{x_{10} + x_{11}}{2} = \frac{20 + 25}{2} = 22.5$ 

The mean and median of a symmetric distribution are close together. In a skewed distribution, the mean is farther out in the long tail than is the median. Because the mean cannot resist the influence of extreme observations, we say that it is not a resistant measure of center.

The simplest measure of variability is the range. Range= Largest value - smallest value Range= MAX - min

 $\Box$ 

The variance  $s^2$  of a set of observations is an average of the squares of the deviations of the observations from their mean. In symbols, the variance of *n* observations  $x_1, x_2, ..., x_n$  is  $s^2 = \frac{(x_1 - \bar{x})^2 + (x_2 - \bar{x})^2 + \dots + (x_n - \bar{x})^2}{n-1}$ n−1 or, more compactly,  $s^2 = \frac{1}{n-1} \sum_{i=1}^n (x_i - \bar{x})^2$ 

### The standard deviation s is the square root of the variance  $s^2$ :  $s = \sqrt{\frac{\sum_{i=1}^{n}(x_i-\bar{x})^2}{n-1}}$ n−1

Consider a sample with data values of 10, 20, 12, 17, and 16. Compute the variance and standard deviation.

 $\leftarrow$ 

First, we have to calculate the mean,  $\bar{x}$ :  $\bar{x} = \frac{10+20+12+17+16}{5} = 15.$ Now, let's find the variance  $s^2$ .  $s^2 = \frac{(10-15)^2+(20-15)^2+(12-15)^2+(17-15)^2+(16-15)^2}{5-1}$  $\frac{5-13j + (17-13j + (10-13))}{5-1}$ .  $s^2 = \frac{64}{4} = 16.$ Finally, let's find the standard deviation  $s$ :  $s = \sqrt{16} = 4.$ 

つひひ

```
# Step 1. Entering data;
example=c(10, 20, 12, 17, 16);
```
メロト メ都 トメ ヨ トメ ヨ

 $298$ 

```
# Step 2. Finding mean, variance, and standard deviation;
mean(example);
## [1] 15
var(example);
## [1] 16
sd(example);
## [1] 4
```
 $299$ 

造

→ 何 ▶ → ヨ ▶ → ヨ ▶

4 D F

## $\bar{x}$  and s

Radon is a naturally occurring gas and is the second leading cause of lung cancer in the United States. It comes from the natural breakdown of uranium in the soil and enters buildings through cracks and other holes in the foundations. Found throughout the United States, levels vary considerably from state to state. There are several methods to reduce the levels of radon in your home, and the Environmental Protection Agency recommends using one of these if the measured level in your home is above 4 picocuries per liter. Four readings from Franklin County, Ohio, where the county average is 9.32 picocuries per liter, were 5.2, 13.8, 8.6 and 16.8. a) Find the mean step-by-step.

b)Find the standard deviation step-by-step.

c)Now enter the data into your calculator and use the mean and standard deviation buttons to obtain  $\bar{x}$  and s. Do the results agree with your hand calculations?

First, we have to calculate the mean,  $\bar{x}$ :  $\bar{x} = \frac{5.2 + 13.8 + 8.6 + 16.8}{4} = 11.1.$ Now, let's find the variance  $s^2$ :  $\mathsf{s}^2=\tfrac{(5.2-11.1)^2+(13.8-11.1)^2+(8.6-11.1)^2+(16.8-11.1)^2}{4-1}$  $+ (0.0-11.1) + (10.0-11.1)$ <br>4-1  $s^2 = \frac{80.84}{3} = 26.9466$ Finally, let's find the standard deviation  $s$ :  $s = \sqrt{26.9466} = 5.1910.$ 

つひひ

The level of various substances in the blood influences our health. Here are measurements of the level of phosphate in the blood of a patient, in milligrams of phosphate per deciliter of blood, made on 6 consecutive visits to a clinic:

# $5.6$   $\mid$   $5.2$   $\mid$   $4.6$   $\mid$   $4.9$   $\mid$   $5.7$   $\mid$   $6.4$

A graph of only 6 observations gives little information, so we proceed to compute the mean and standard deviation.

a) Find the mean from its definition. That is, find the sum of the 6 observations and divide by 6.

b) Find the standard deviation from its definition. That is, find the deviations of each observation from the mean, square the deviations, then obtain the variance and the standard deviation.

To calculate the quartiles:

Arrange the observations in increasing order and locate the median  $M$  in the ordered list of observations.

The first quartile  $Q_1$  is the median of the observations whose position in the ordered list is to the left of the location of the overall median.

The third quartile  $Q_3$  is the median of the observations whose position in the ordered list is to the right of the location of the overall median.

つひひ

Data:

4 25 30 30 30 32 32 35 50 50 50 55 60 74 110.

From previous work, we know that  $M = x_8 = 35$ .

This implies that the first half of our data has  $n_1 = 7$  observations. Let us find the location of  $Q_1$ :

location of  $Q_1 = \frac{n_1+1}{2} = \frac{7+1}{2} = 4$ . This means that  $Q_1 = x_4 = 30$ .

Data:

4 25 30 30 30 32 32 35 50 50 50 55 60 74 110.

From previous work, we know that  $M = x_8 = 35$ .

This implies that the first half of our data has  $n_2 = 7$  observations. Let us find the location of  $Q_3$ :

location of  $Q_3 = \frac{n_2+1}{2} = \frac{7+1}{2} = 4$ . This means that  $Q_3 = 55$ .

The five-number summary of a distribution consists of the smallest observation, the first quartile, the median, the third quartile, and the largest observation, written in order from smallest to largest. In symbols, the five-number summary is min  $Q_1$  M  $Q_3$  MAX.

## Data: 4 25 30 30 30 32 32 35 50 50 50 55 60 74 110. The five-number summary for our income problem is given by: 4 30 35 55 110

# Step 1. Entering Data;

income=c(4,25,30,30,30,32,32,35,50,50,50,55,60,74,110);

Al Nosedal University of Toronto Displaying and Summarizing Quantitative Data University 2019 92 / 115

4 D F

ィ 向 → イ ヨ →

 $298$ 

### # Step 2. Finding five-number summary;

fivenum(income);

重

 $4$  ロ }  $4$   $4$   $9$  }  $4$   $\equiv$  }  $-4$ 

 $298$ 

#### ## [1] 4.0 30.0 35.0 52.5 110.0

Note. Sometimes, R will give you a slightly different five-number summary.

4 D F

 $2Q$ 

A boxplot is a graph of the five-number summary.

A central box spans the quartiles  $Q_1$  and  $Q_3$ .

A line in the box marks the median M.

Lines extended from the box out to the smallest and largest observations.

# Boxplot for income data

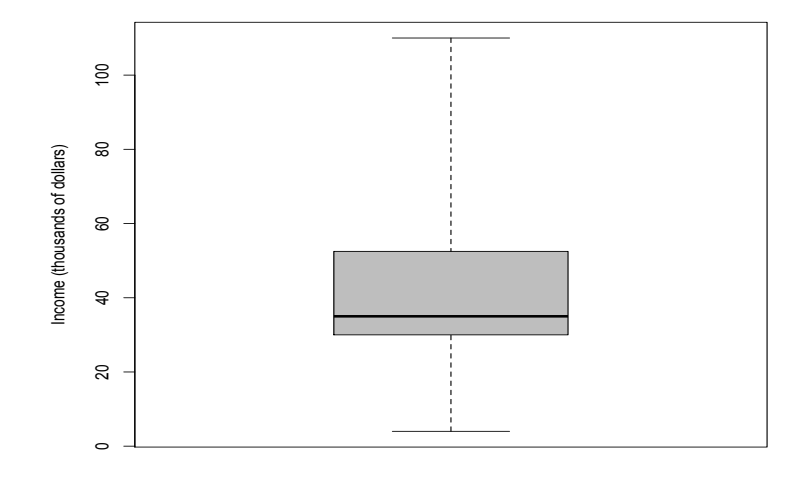

×.  $\Box$ **D**   $2Q$ 

Þ

A measure of variability that overcomes the dependency on extreme values is the interquartile range (IQR).

- $IQR =$  third quartile first quartile
- $IQR = Q_3 Q_1$

Identifying suspected outliers. Whether an observation is an outlier is a matter of judgement: does it appear to clearly stand apart from the rest of the distribution? When large volumes of data are scanned automatically, however, we need a rule to pick out suspected outliers. The most common rule is the 1.5 IQR rule. A point is a suspected outlier if it lies more than 1.5 IQR below the first quartile  $Q_1$  or above the third quartile  $Q_3$ .

In our income problem, we noted the influence of one high income of \$110,000 among the incomes of a sample of 15 college graduates. Does the 1.5 IQR rule identify this income as a suspected outlier?

Data: 4 25 30 30 30 32 32 35 50 50 50 55 60 74 110.  $Q_1$  and  $Q_3$  are given by:  $Q_1$  =30 and  $Q_3$  =55  $Q_3 + 1.5$  IQR = 55 + 1.5(25) = 92.5 Since  $110 > 92.5$  we conclude that 110 is an outlier.

A common biology experiment involves growing radish seedlings under various conditions. In one version of this experiment, a moist paper towel is put into a plastic bag. Staples are put in the bag about one-third of the way from the bottom of the bag; then radish seeds are placed along the staple seam. One group of students kept their radish seed bags in constant light for three days and then measured the length, in mm, of each radish shoot at the end of the three days. There are 14 seedlings in this set of data. The observations, in order, are 3 5 5 7 7 8 9 10 10 10 10 14 20 21

a)Provide a five-number summary.

b)The largest observation is 21. Should this observation be considered an outlier?

a) min  $=$  3  $Q_1 = 7$  $M = 9.5$  $Q_3 = 10$  $MAX = 21$ b)  $IQR = 10 - 7 = 3$  $Q_3+1.5$   $IQR = 10 + 1.5$   $(3) = 10 + 4.5 = 14.5$ . Since  $21 > 14.5$ , we conclude that 21 is an outlier.

÷

 $\leftarrow$ 

AD > -4 E >

There was a second part to the experiment described in our previous example. In the second part of the experiment, the students grew radish seedlings in total darkness for three days and then measured the length, in mm, of each radish shoot at the end of the three days. They collected 14 observations; the data are shown below.

15 20 11 30 33 20 29

35 8 10 22 37 15 25

a) Make a stemplot for radish growth in darkness and find the five-number summary.

 $\Omega$ 

b) Make a stemplot for radish growth in constant light and find the five-number summary.

a) In darkness.

$$
\begin{array}{c|cccc}\n0 & 8 \\
1 & 0 & 1 & 5 & 5 \\
2 & 0 & 0 & 2 & 5 & 9 \\
3 & 0 & 3 & 5 & 7\n\end{array}
$$

メロメ メ都 メメ きょくきょ

重

 $298$ 

b) In constant light.

$$
\begin{array}{c|cccc}\n0 & 3 & 5 & 5 & 7 & 7 & 8 & 9 \\
1 & 0 & 0 & 0 & 0 & 4 & \\
2 & 0 & 1 & & & & \\
\end{array}
$$

重

Þ . p

э  $\rightarrow$ ×

**K ロ ト K 伊 ト K** 

 $299$ 

## Minimum  $Q_1$  Median  $Q_3$  Maximum In darkness (mm) 8 15 21 30 37 In constant light (mm) 3 7 9.5 10 21

 $290$ 

э

 $\Box$ 

 $\rightarrow$ 

#### # Step 1. Entering Data;

```
darkness=c(15, 20, 11, 30, 33, 20, 29,
35,8,10,22,37,15,25);
```

```
light=c(3, 5, 5, 7, 7, 8, 9,
10,10,10,10,14,20,21);
```
 $QQQ$ 

**A Braker** 

4 D F

4円 ▶ 4日 ▶

### # Step 2. Making boxplot;

boxplot(darkness);

重

 $298$ 

 $\left\{ \begin{array}{ccc} 1 & 0 & 0 \\ 0 & 1 & 0 \end{array} \right.$
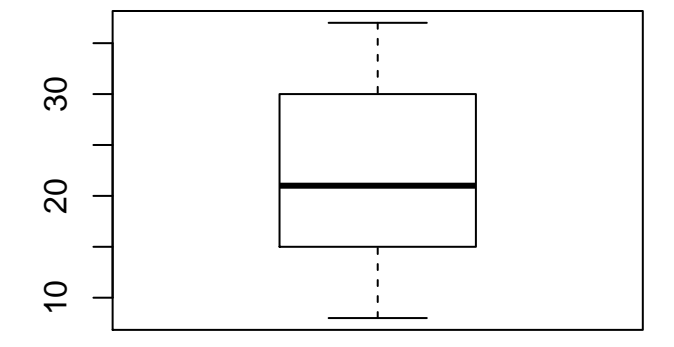

 $\Xi^-$ 

 $299$ 

イロト イ部 トイヨ トイヨト

# Step 2. Making boxplot;

boxplot(darkness,light);

 $\left\{ \begin{array}{ccc} 1 & 0 & 0 \\ 0 & 1 & 0 \end{array} \right.$ 

 $299$ 

活

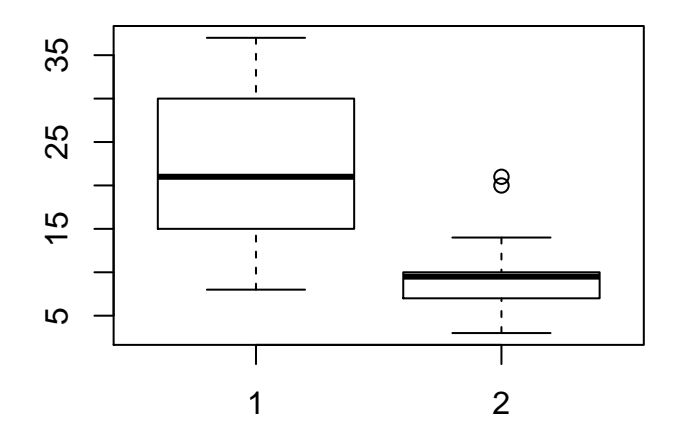

 $\leftarrow$   $\Box$ 

4 何 ▶

×

重

Þ J.  $299$ 

# Step 2. Making boxplot;

```
boxplot(darkness,light,
names=c("darkness","light"));
```
# names = group labels which will be # printed under each boxplot;

4 D F

**K 何 ▶ 【 ヨ ▶ 【** 

画

 $QQQ$ 

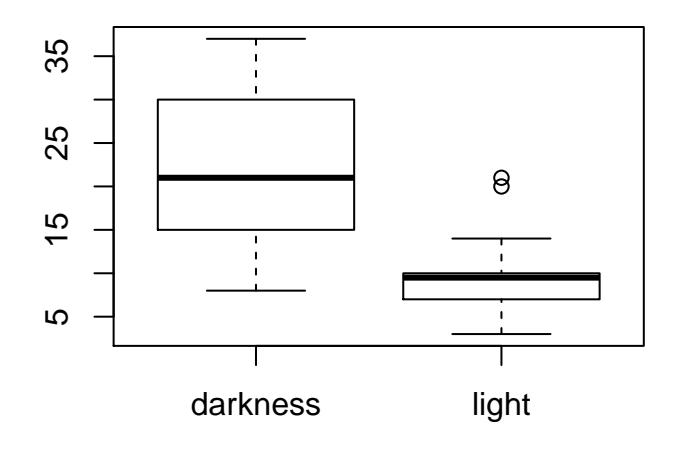

4 日下

×.  $\rightarrow$   $299$ 

重

Þ þ.

```
# Step 2. Making boxplot;
```

```
boxplot(darkness,light,
names=c("darkness","light"),
col=c("red","green"));
```
# names = group labels which will be # printed under each boxplot; # col = vector that contains colors to be used # to colour the bodies of the box plots;

 $\Omega$ 

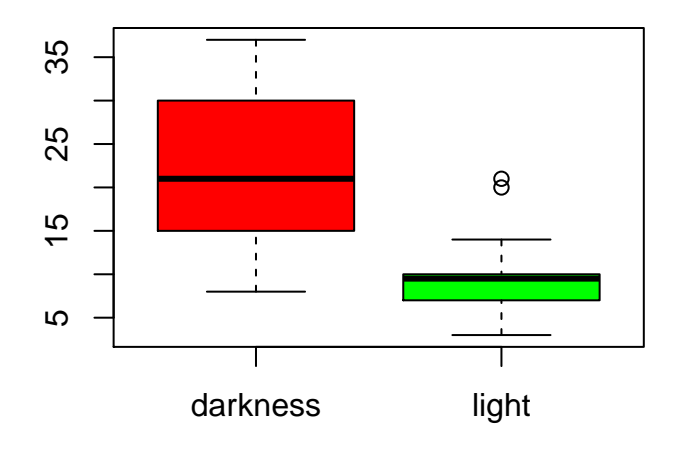

4 D F

a.  $\rightarrow$   $299$ 

重

Þ þ.